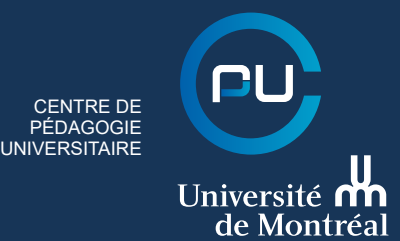

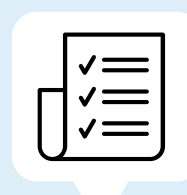

Soyez sensible aux « ancrages » des contenus. Les « ancres mémorielles » peuvent être, par exemple, une image décalée, une image symbolique ou humoristique, ou encore un retour sur un déclencheur que vous auriez placé en début de séance.

Lors du déroulement de votre séance, pour favoriser l'interactivité et la collaboration, vous pouvez vous servir de la fonction « Diviser les groupes » ainsi que de l'outil « Sondage ».

- 
- 

### **Ouverture** « affective »

# Le déroulement

# La clôture

L'accueil permet de s'assurer que les étudiant(e)s sont disposé(e)s à entamer le cours avant de passer aux choses « sérieuses ». Vous pouvez mettre une musique d'ambiance et proposer un sondage pour mesurer l'« état des troupes ». Une fois que tout le monde est « entré », démarrez votre séance de cours par des salutations, un mot d'humour ou une pensée. Vous pouvez revenir sur des questions de votre sondage.

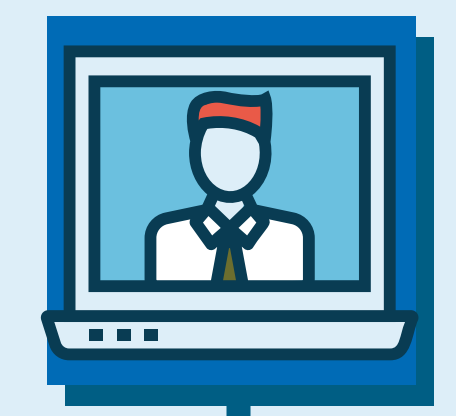

# L'ouverture

Terminez votre séance sur une note chaleureuse, humoristique ou philosophique! Il est important de suivre cet ordre, car une fois la clôture affective effectuée, il est très difficile de revenir sur des consignes ou des informations liées à la clôture « cognitive ».

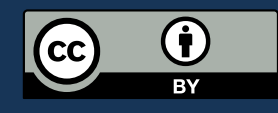

C'est à ce moment que vous validez les apprentissages, que vous indiquez à vos étudiant(e)s les attentes en ce qui a trait aux travaux ou à ce qui doit être fait avant la prochaine séance. Rappelez-leur les moyens de vous joindre s'ils(elles) ont besoin de soutien.

### Clôture « affective »  $\odot$

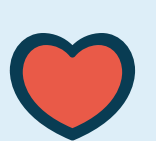

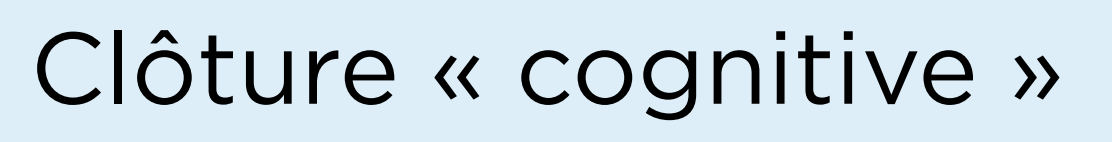

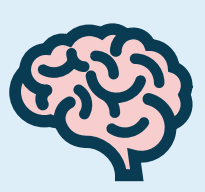

Une fois l'ouverture « affective » bien exécutée, c'est le temps d'entamer la portion « contenu » de votre séance. Vous pouvez :

### Ouverture « cognitive »

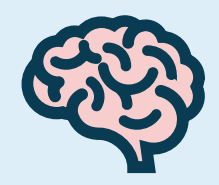

- poser une question ouverte;
- lancer un sondage;
- effectuer un retour sur la matière de la dernière séance pour réactiver les connaissances.

#### Pauses

Annoncez au début de la séance les pauses prévues, puis assurez-vous de les respecter.

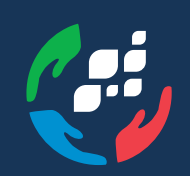

**A**: fabrique **REL** ,<br>RESSOURCES ÉDUCATIVES LIBRES

L'espace de clavardage peut être utilisé pour recueillir les questions. Cela dit, les conversations parallèles peuvent devenir une distraction.

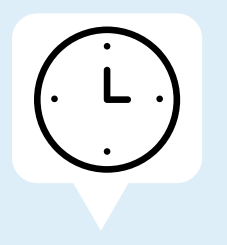

#### Présentez votre « ordre du jour »

Présentez-le à l'écran et ensuite déposez-le dans l'espace de clavardage afin que les étudiant(e)s puissent s'y référer pendant la séance.

### Identification

Voir le nom complet des participant(e)s aide à la fluidité des échanges.

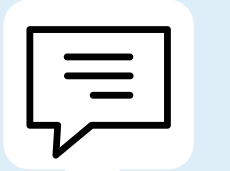

#### **Clavardage**

#### Tours de parole

À vous de choisir si vous préférez que les questions soient posées dans l'espace de clavardage ou à main levée.

#### Annoncez vos couleurs!

Tout comme lors d'un cours en présentiel, faites part à vos étudiant(e)s de vos attentes. Pour la gestion de classe dans Zoom, la barre d'outils des participant(e)s vous est très utile.

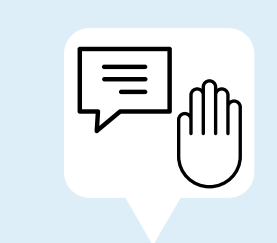

## PARCOURS DE GESTION DE CLASSE DANS ZOOM